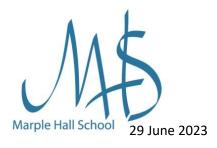

Dear parents/guardians,

During the forthcoming days of industrial action on Wednesday 5th and Friday 7th July, your child in Years 7-9 will be offered online lessons and independent work from all teachers who are not taking part in the industrial action. Therefore:

- 1. If teachers are in school, they will deliver an online introduction to the lesson [at the very least] and then set classwork to complete independently. Some teachers may deliver whole live lessons if this is more appropriate for the lesson content.
- 2. Links are provided below for independent work to be used in lessons for which the teacher is not in school.

Please read the information below so that you can support your child to get the most benefit from their days at home.

## Satchel One:

Firstly, your child should check Satchel One at the start of the school day by 8.50 to check which teachers are in school. They should then log onto Teams at the time their lesson would have started in school. If work has not been set, they should use the links below for independent work [this is optional].

## **How to access online lessons:**

Your child needs to access Microsoft Teams from a Desktop PC / Mac, Tablet or Mobile Device to take part using their usual school email address and password to log-in. Please contact <a href="Metwork.Support@marplehall.stockport.sch.uk">Network.Support@marplehall.stockport.sch.uk</a> if your child is unable to access this. Full instructions are below:

# Desktop Setup Guide

Maulon

Mobile Device Setup Guide

# How to Join an online lesson - Video

One key expectation is that, for safeguarding reasons, student cameras will not be on and students should mute their microphones at the start until their teacher asks them to unmute.

Thank you in advance for your support during this time. Kind regards,

Lyn Lawton Senior Assistant Headteacher

# INVESTORS | Bronze

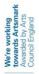

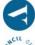

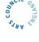

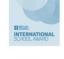

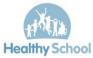

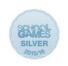

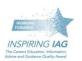

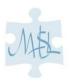

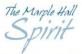

Our Community — Our Future

A place of excellence where learners are proud of their school and confident of success

Link to Mr Barker's blog for more information: Mr Barker's Blog

Links for independent study:

**Years 7, 8 and 9** can complete a wide range of low-stakes **Science** quizzes linked to their current curriculum, via the Educake link <a href="https://www.educake.co.uk">www.educake.co.uk</a>. These quizzes provide immediate feedback designed to help move students forward in their understanding of Science. They are also really quick and easy to complete at home.

All year groups can also use this time to develop their **Maths** skills via Mathswatch using this link: <a href="https://vle.mathswatch.co.uk/vle/">https://vle.mathswatch.co.uk/vle/</a> to complete independent work, access video tutorials and gain instant feedback on their performance. Students' login and passwords are <a href="maintenance">firstname.surname@marplehall</a>. A guide on how to use Mathswatch is attached should you require further guidance.

One last, highly recommended option, is to use this time to encourage your child to engage in **recreational reading** via our online library: **The Hub Online**. Our eLibrary allows students free access to 1,250+ ebooks, and to 500+ audiobooks. You will find instructions of how to access **The Hub Online** below.

How to set up and use The Hub Online

### Step 1:

Use your web browser to access our amazing new eLibrary: <a href="https://mhs\_thehubonline.eplatform.co">https://mhs\_thehubonline.eplatform.co</a>

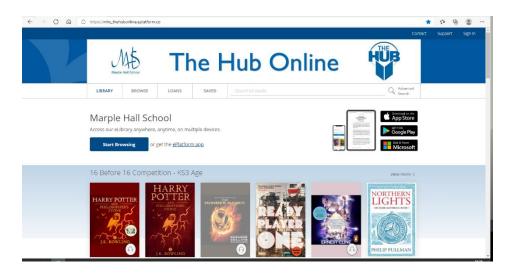

Alternatively, you can download the ePlatform app:

## Our Mobile Apps (IOS, Android, Windows)

- IOS: https://itunes.apple.com/us/app/eplatform-by-wheelers/id912668852?mt=8
- Android:

 $\frac{\text{https://play.google.com/store/apps/details?id=com.eplatform.android.googleplay\&hl=e}}{\underline{n}}$ 

- Windows: <a href="https://www.microsoft.com/en-us/store/p/eplatform/9nblggh3z38k">https://www.microsoft.com/en-us/store/p/eplatform/9nblggh3z38k</a> You also may search 'ePlatform' in Play store or iOS store for further information.

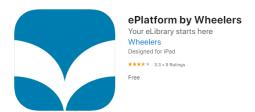

## Step 2:

You will be prompted to 'Find your Library'. Enter our school name: *Marple Hall School*. You'll only need to do this step once. Then, log in using your office 365 credentials. This will be your school email address and your school password.

## Step 3:

Pick an ebook or audio book from the expanding collection and click 'borrow'. It's that simple!

\* Please note that some ebooks and audiobooks are age restricted. \*

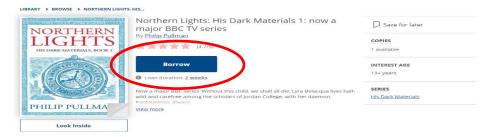